## **Chapter 18 — Turtle Graphics**

## **Introduction**

Introduction<br>In the early days of computing, a researcher named Grey Walter created a couple of simple robots that he commanded by telling them to move forward, backward, and to turn left and right. This idea was added to many languages over the years and was included in the early days of Python.

first used to teach children to draw simple graphics in the LOGO language.<sup>[11](#page-0-0)</sup> This concept has been<br>added to many languages over the years and was included in the early days of Python.<br>You can still think of the "turtle" by thon documentation.<br> **Objectives** You can still think of the "turtle" as a little robot that drags a pen to draw lines as it moves. The turtle in Python can also adjust the width of the pen, draw with over 16 million different colors, and do many more things. This chapter will be a brief introduction to the turtle object. More can be found in the python documentation.

### **Objectives**

Upon completion of this chapter's exercises, you should be able to:

- Describe the turtle's coordinate system.
- Draw polygons using basic turtle motion commands.
- Produce diagrams using colors, line width, and fill.
- Change the turtle's position to an absolute position on the drawing surface.<br>• Display text on the turtle's drawing surface.
- Display text on the turtle's drawing surface.

### **Prerequisites**

1-8. With slight modifications to The material in this chapter only depends on material from Chapters 1-8. With slight modifications to the sample programs, only chapters 1-5 would be required.

### **Basic Turtle Motion**

gram is the statement import turtle. This To use the turtle the first thing you must add to your program is the statement import turtle. This loads the turtle module.

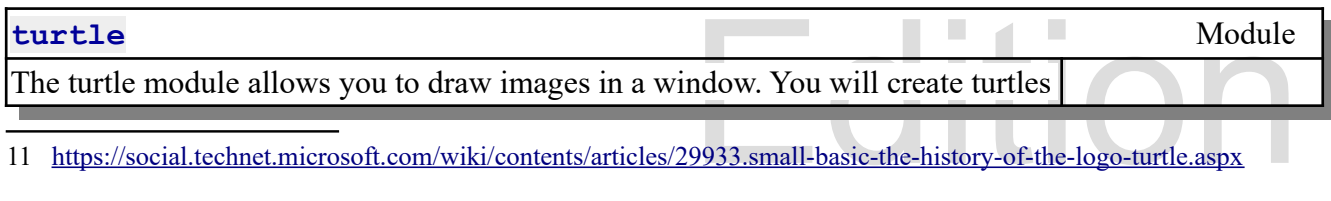

<span id="page-0-0"></span>11<https://social.technet.microsoft.com/wiki/contents/articles/29933.small-basic-the-history-of-the-logo-turtle.aspx>

Copyright 2019 — James M. Reneau Ph.D. — [http://www.syw2l.org](http://www.syw2l.org/) — This work is licensed under a [Creative Commons Attribution-ShareAlike 4.0 International License](http://creativecommons.org/licenses/by-sa/4.0/).

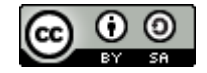

work at

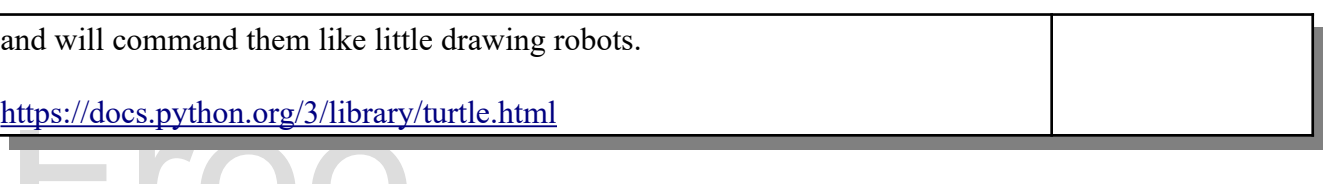

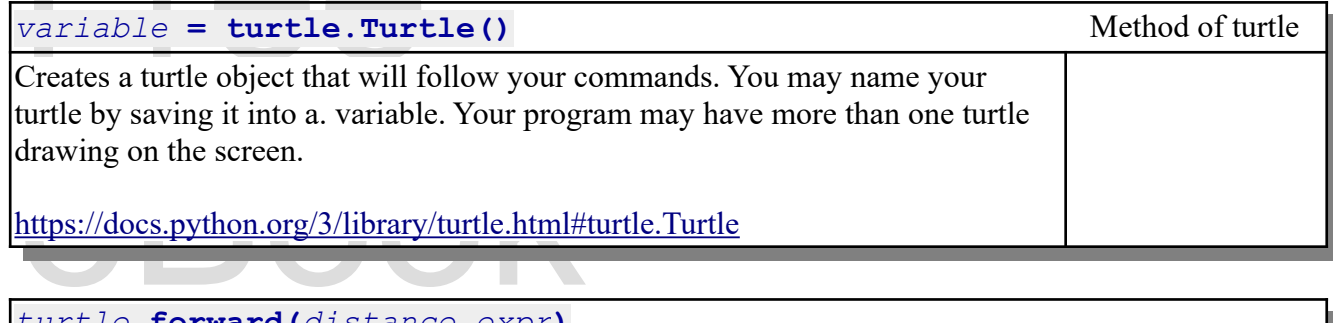

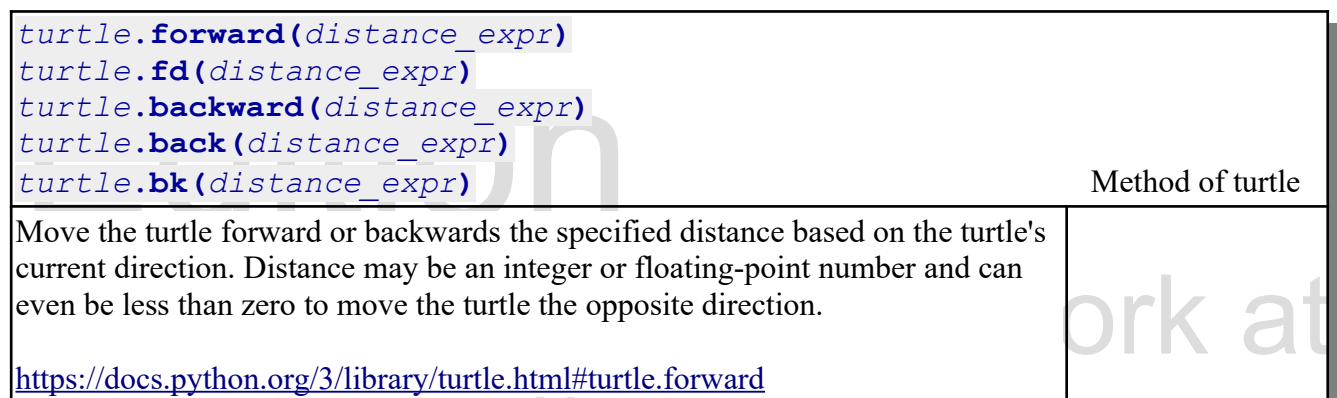

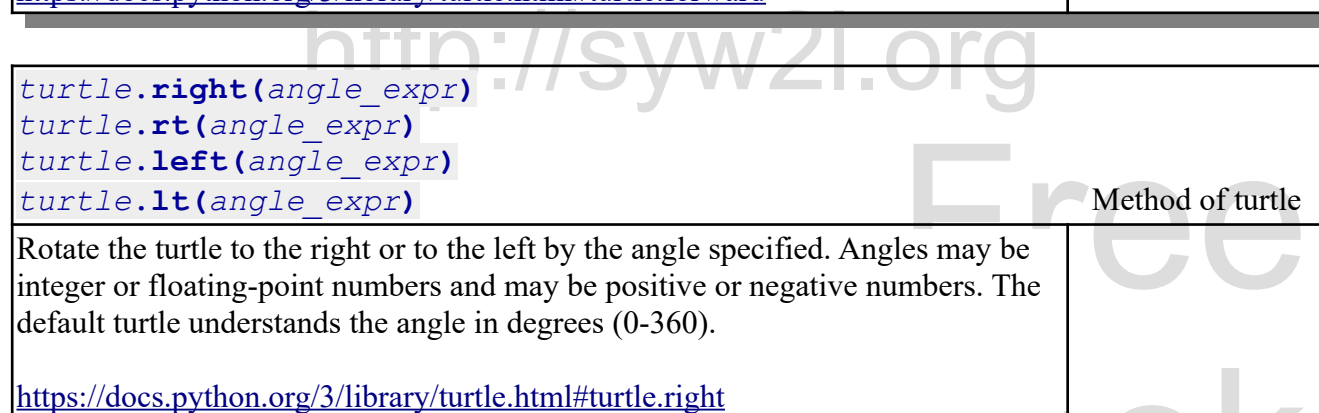

a turtle and to make it move, you can see the Now that we know the statements and methods to create a turtle and to make it move, you can see the turtle in action.

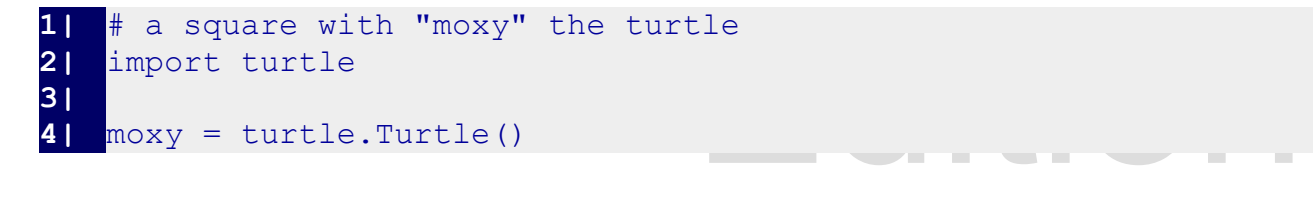

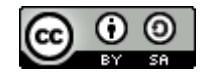

An Introduction to STEM Programming with Python - 2019-09-03a Page 178 Chapter 18 — Turtle Graphics

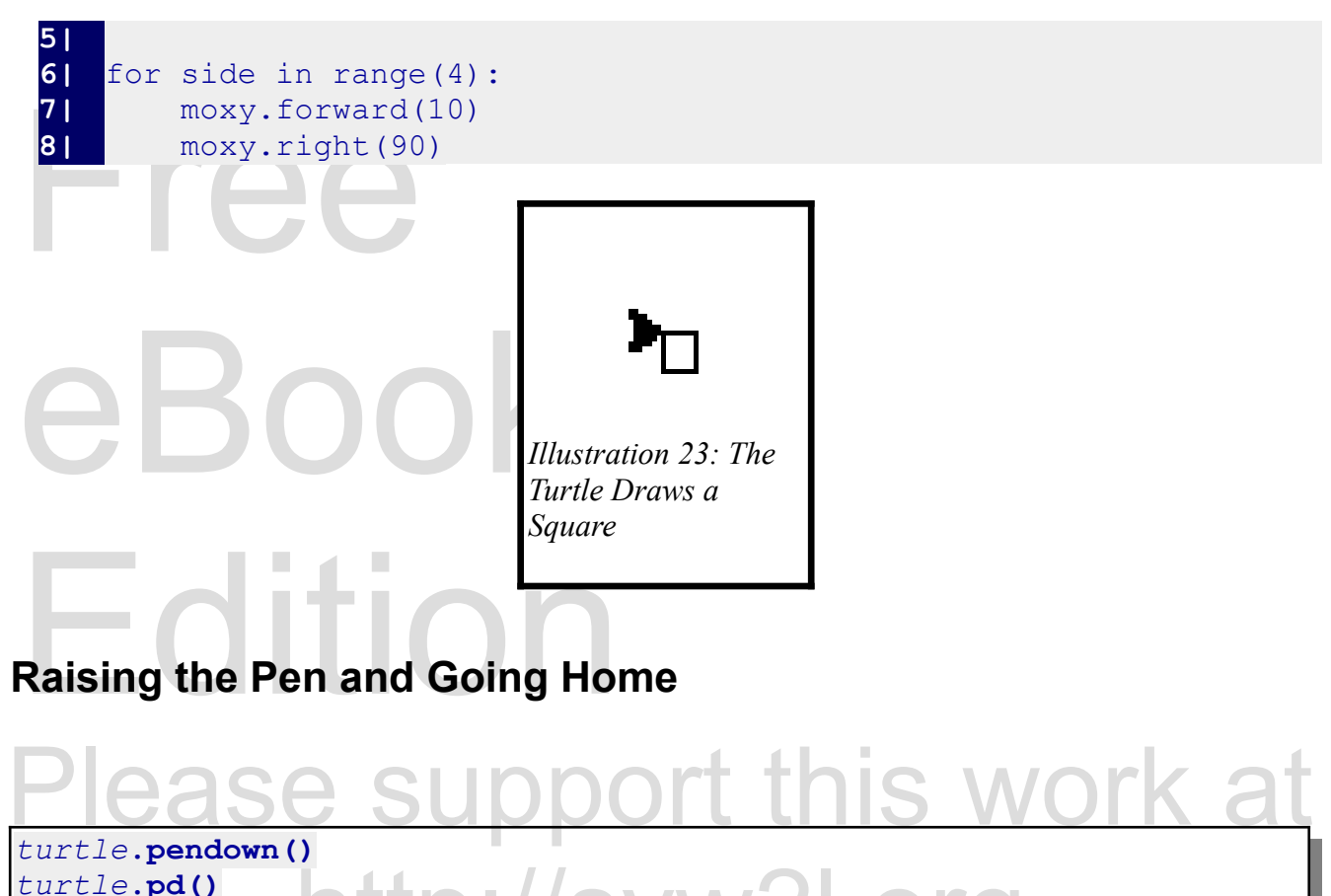

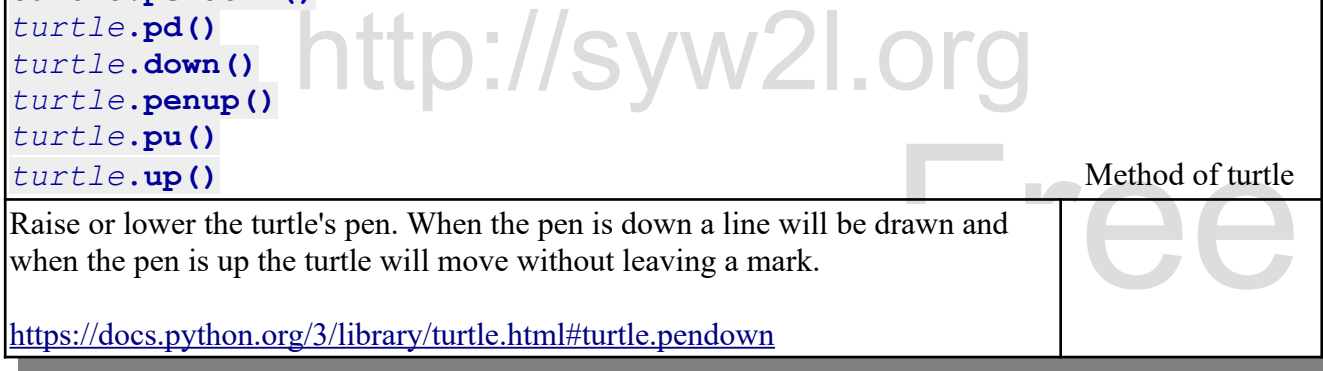

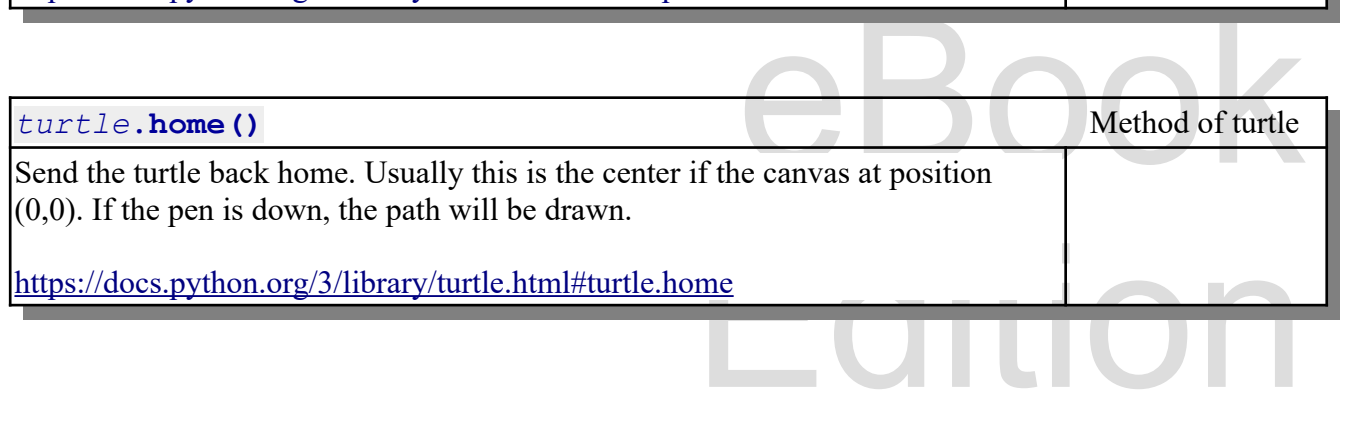

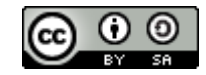

An Introduction to STEM Programming with Python — 2019-09-03a Page 179 Chapter 18 — Turtle Graphics

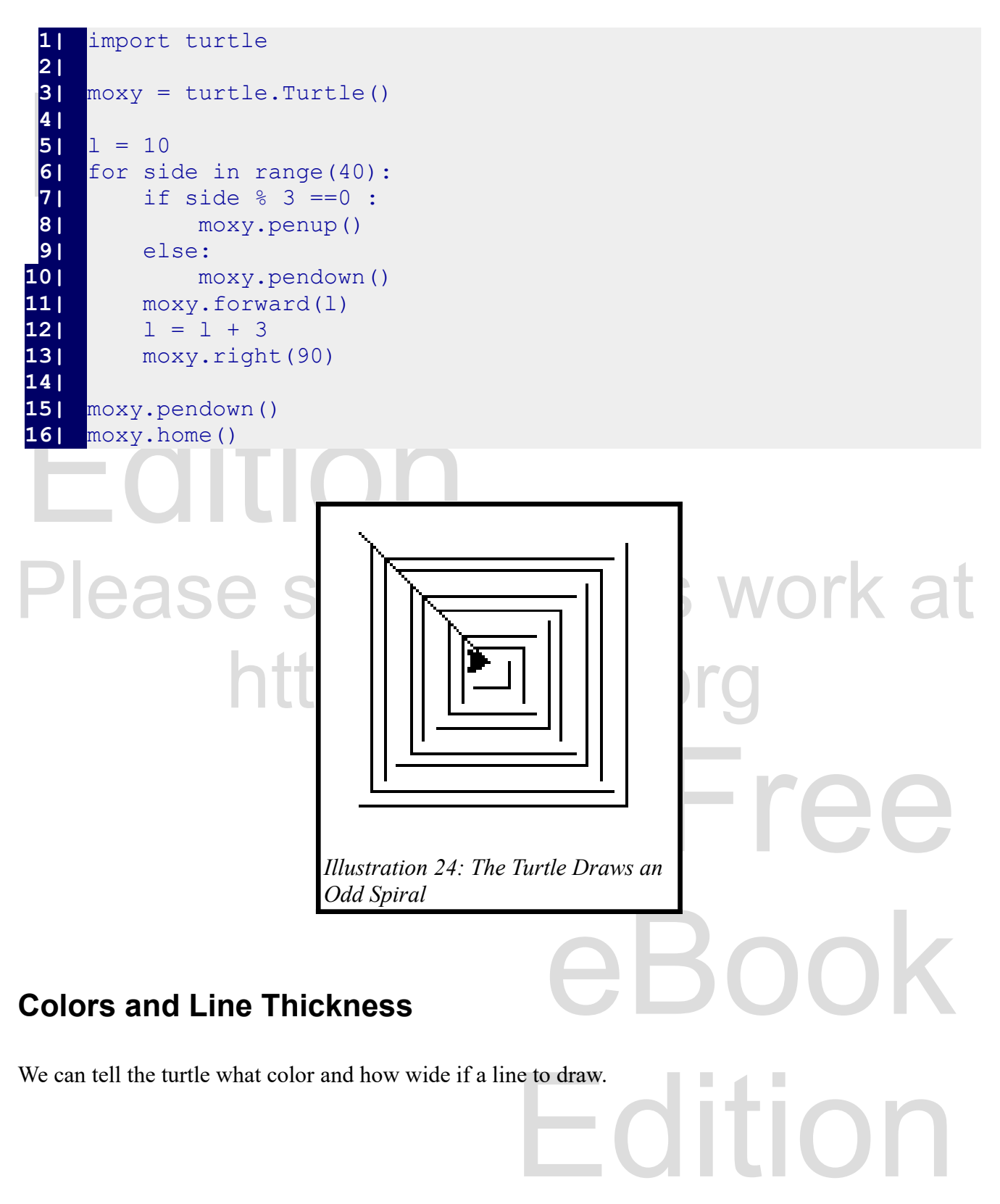

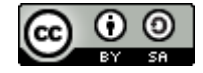

An Introduction to STEM Programming with Python - 2019-09-03a Page 180 Chapter 18 — Turtle Graphics

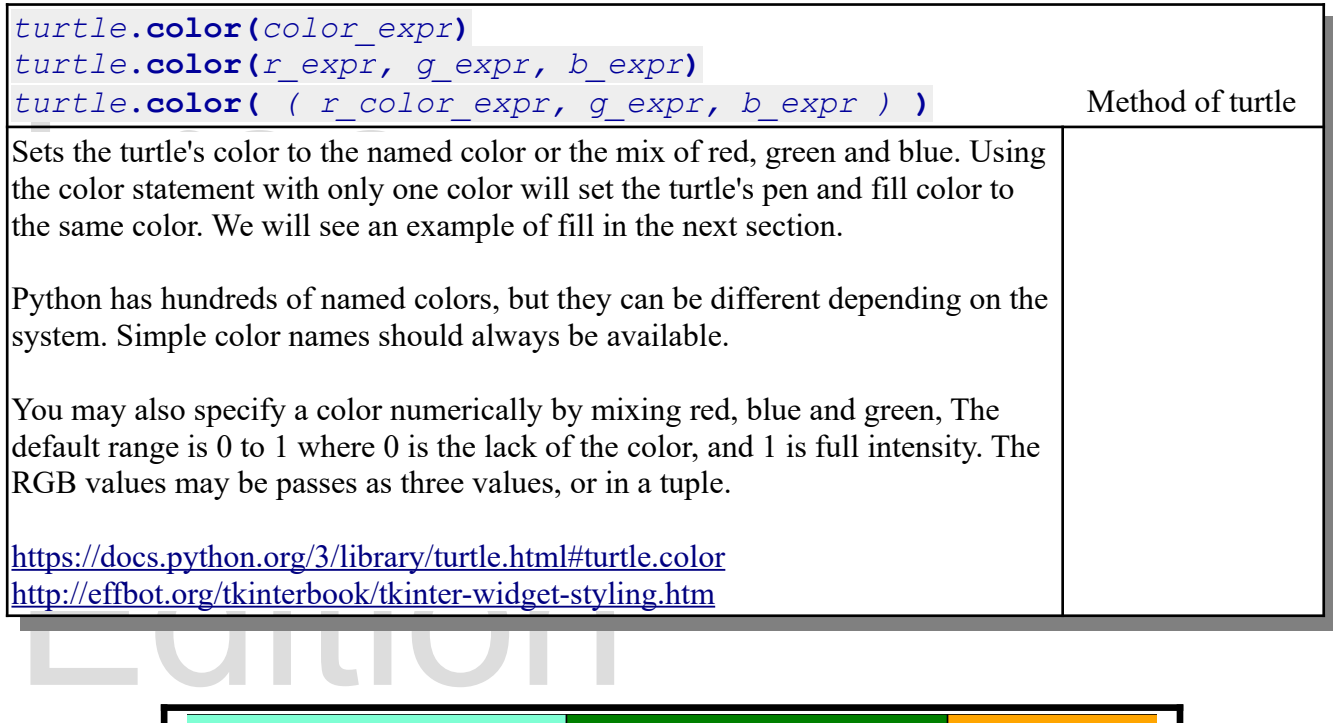

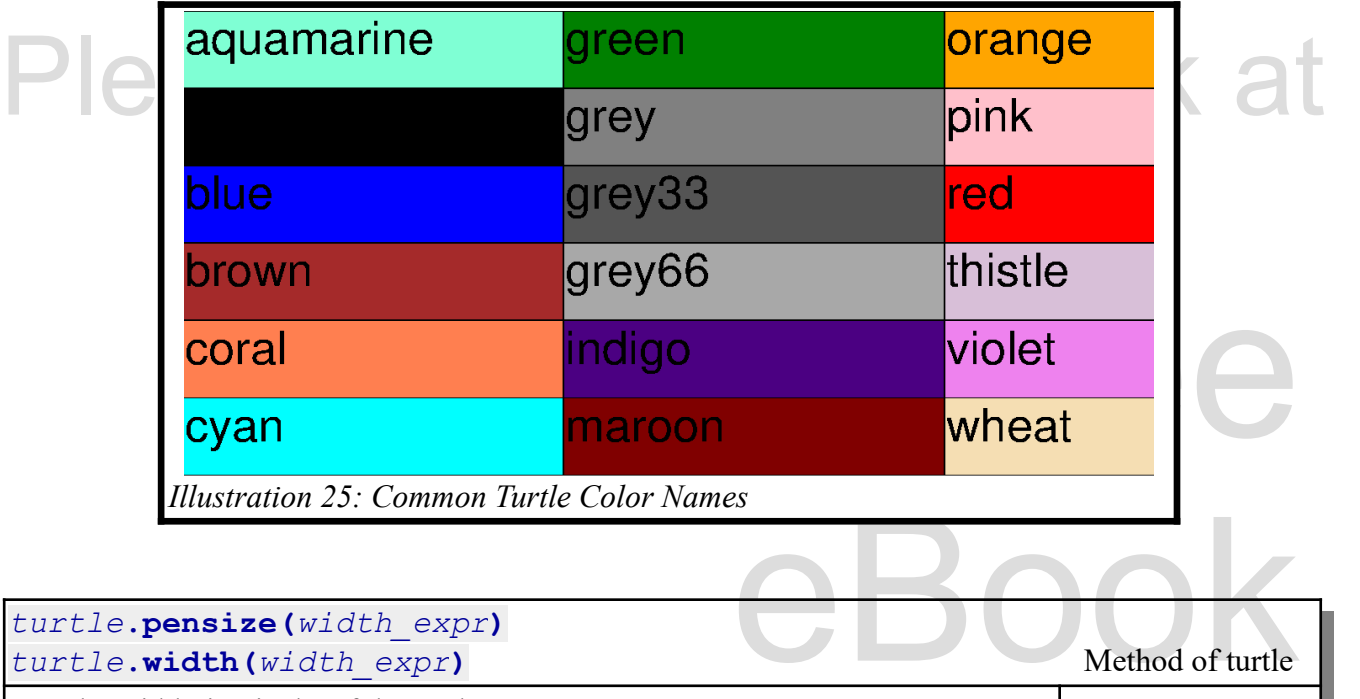

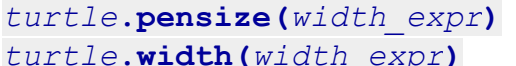

Sets the width, in pixels, of the turtle's pen.

nsize<br>Edition of the contract of the contract of the contract of the contract of the contract of the contract of the contract of the contract of the contract of the contract of the contract of the contract of the contract <https://docs.python.org/3/library/turtle.html#turtle.pensize>

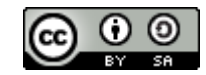

**Method of turtle** 

An Introduction to STEM Programming with Python — 2019-09-03a Page 181 Chapter 18 — Turtle Graphics

```
2| import random<br>3|<br>4| fred = turtle.Tur<br>5|<br>6| def line(ttl):<br>7| ttl.forward(6
8| ttl.penup()<br>
9| ttl.backward(40)<br>
10| ttl.pendown()<br>
11| ttl.right(30)<br>
12|<br>
13| fred color("red")
14| Ine(fred)<br>15|<br>16| fred.color("blue")<br>17| line(fred)<br>18|<br>19| fred.color("green")
20| fred.pensize(2)<br>21| line(fred)<br>22|
                        ("black")<br>http://sympathy.com/<br>http://sympathy.com/sympathy.com/sympathy.com/sympathy/sympathy/sympathy/sympathy/sympathy/sympathy/sympathy/
  1| import turtle<br>2| import random
        2| import random
  3| 
  4| fred = turtle.Turtle()
  5| 
        6| def line(ttl):
             7| ttl.forward(60)
  8| ttl.penup()<br>9| ttl.backwar
              9| ttl.backward(40)
10| ttl.pendown()
11| ttl.right(30)
12| 
13| fred.color("red")<br>14| line(fred)
       14| line(fred)
15| 
       16| fred.color("blue")
17| line(fred)
18| 
19| fred.color("green")
20| fred.pensize(2)<br>21| line(fred)
       21| line(fred)
22| 
       fred.color("black")
24| line(fred)
25| 
26| fred.color("orange")
27| fred.pensize(10)<br>28| line(fred)
       28| line(fred)
29| 
       30| fred.color("yellow")
31| line(fred)
32| 
33| fred.color(1.0, .5, .5)
34| fred.pensize(3)
35| line(fred)
36| 
37| fred.color(.75, .75, 0)<br>38| line(fred)
       38| line(fred)
39| 
40| fred.color(1.0, 0, 1.0)
41| fred.pensize(5)
42| line(fred)
```
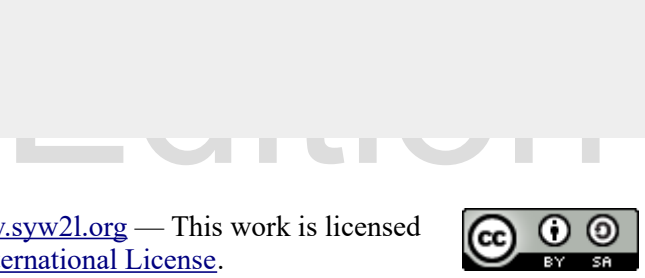

An Introduction to STEM Programming with Python — 2019-09-03a Page 182 Chapter 18 — Turtle Graphics

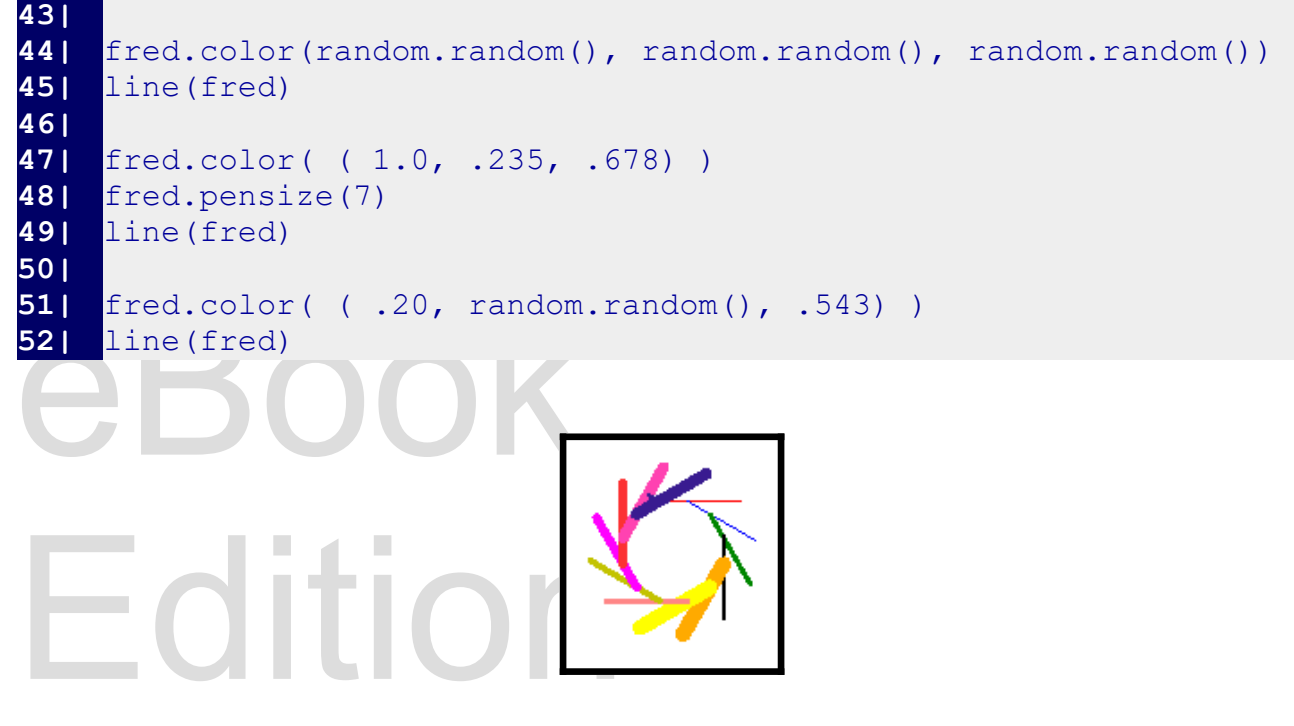

# **Drawing Shapes and Filling Them** this Work at

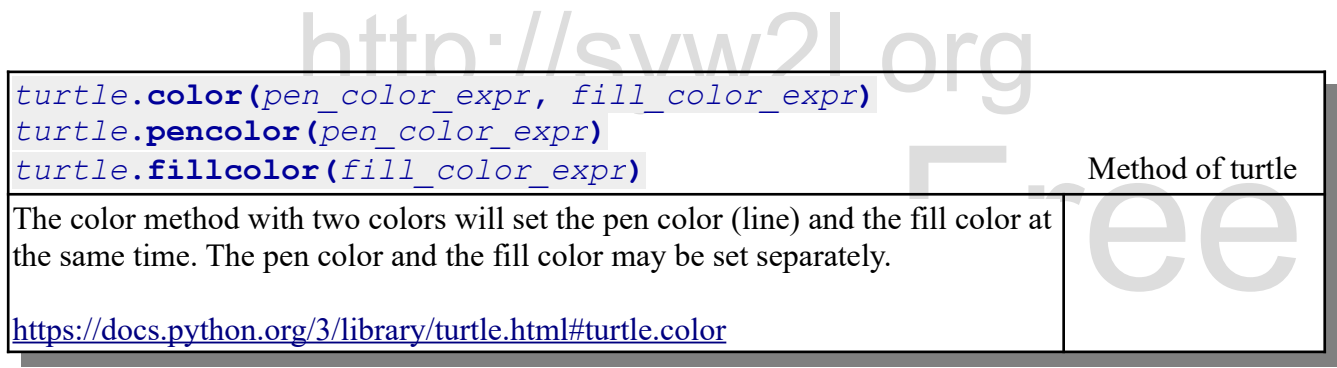

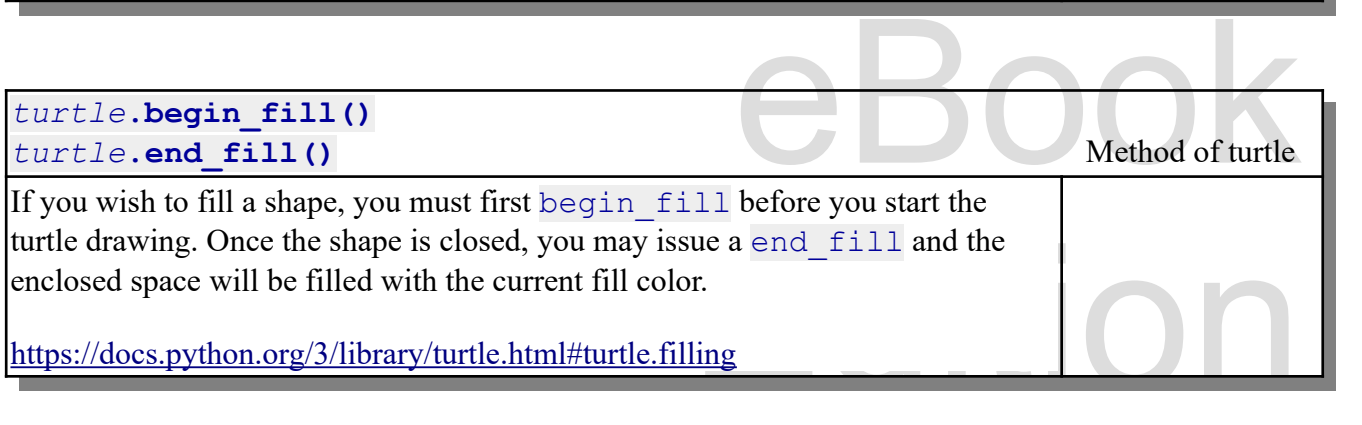

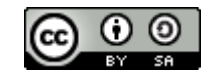

An Introduction to STEM Programming with Python — 2019-09-03a Page 183 Chapter 18 — Turtle Graphics

1| import turtle<br>
2|<br>
3| sam = turtle.Turt<br>
4| sam.color("blue",<br>
5| sam.pensize(3) 7| for t in range(5):<br>8| sam.forward(50)<br>9| sam.right(180 - 180/5)<br>10| sam.end\_fill() **1|** import turtle **2| 3|** sam = turtle.Turtle() **4|** sam.color("blue","red") **5|** sam.pensize(3) **6|** sam.begin\_fill() **7|** for t in range(5): **8|** sam.forward(50) **9|** sam.right(180 - 180/5) **10|** sam.end\_fill()

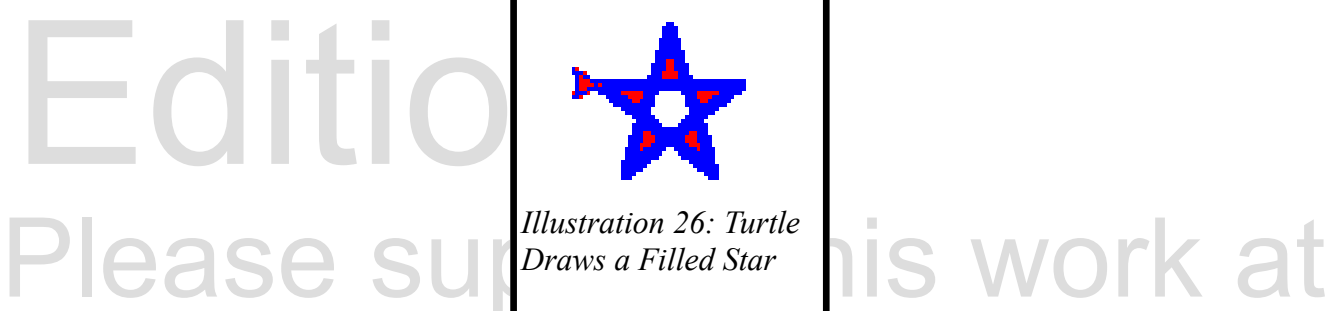

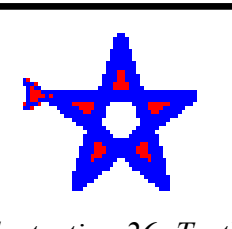

*Illustration 26: Turtle Draws a Filled Star*

**Absolutely Moving the Turtle and Drawing Text**

http:// $s$ 

Free Method of turtle<br>turtle's pen is down, a **Edition** *turtle***.goto(***x***,***y***)** *turtle***.goto(** *( x,y )* **)** *turtle***.setpos(***point or x,y***)** *turtle***.setposition(***point or x,y***)** Method of turtle Send the turtle to a specific location on the screen. If the turtle's pen is down, a line to that point will be drawn. <https://docs.python.org/3/library/turtle.html#turtle.goto>

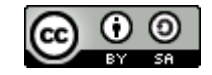

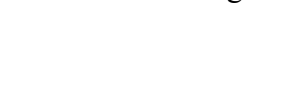

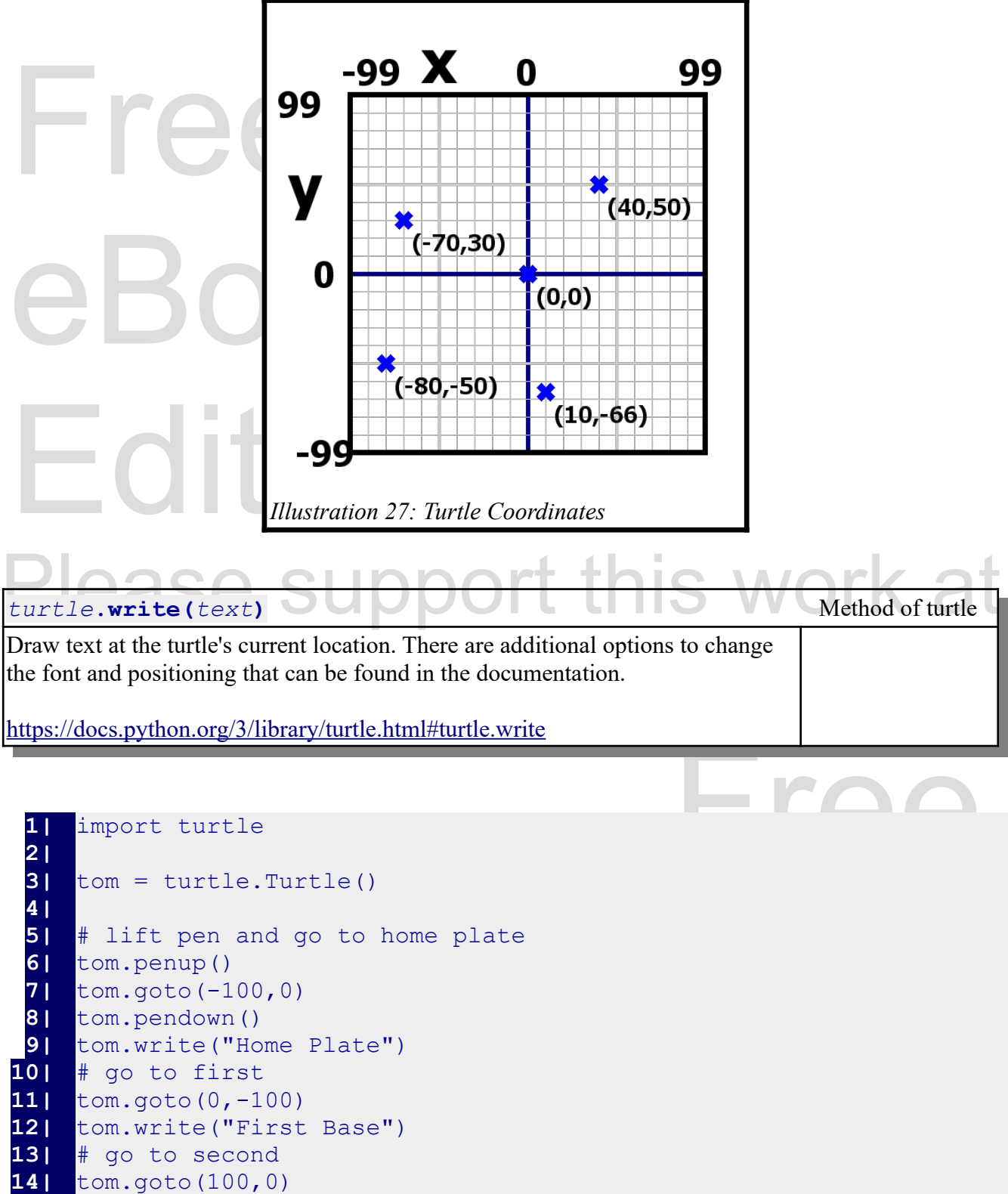

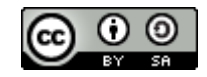

An Introduction to STEM Programming with Python — 2019-09-03a Page 185 Chapter 18 — Turtle Graphics

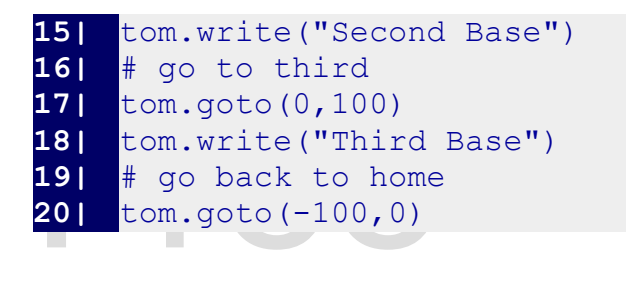

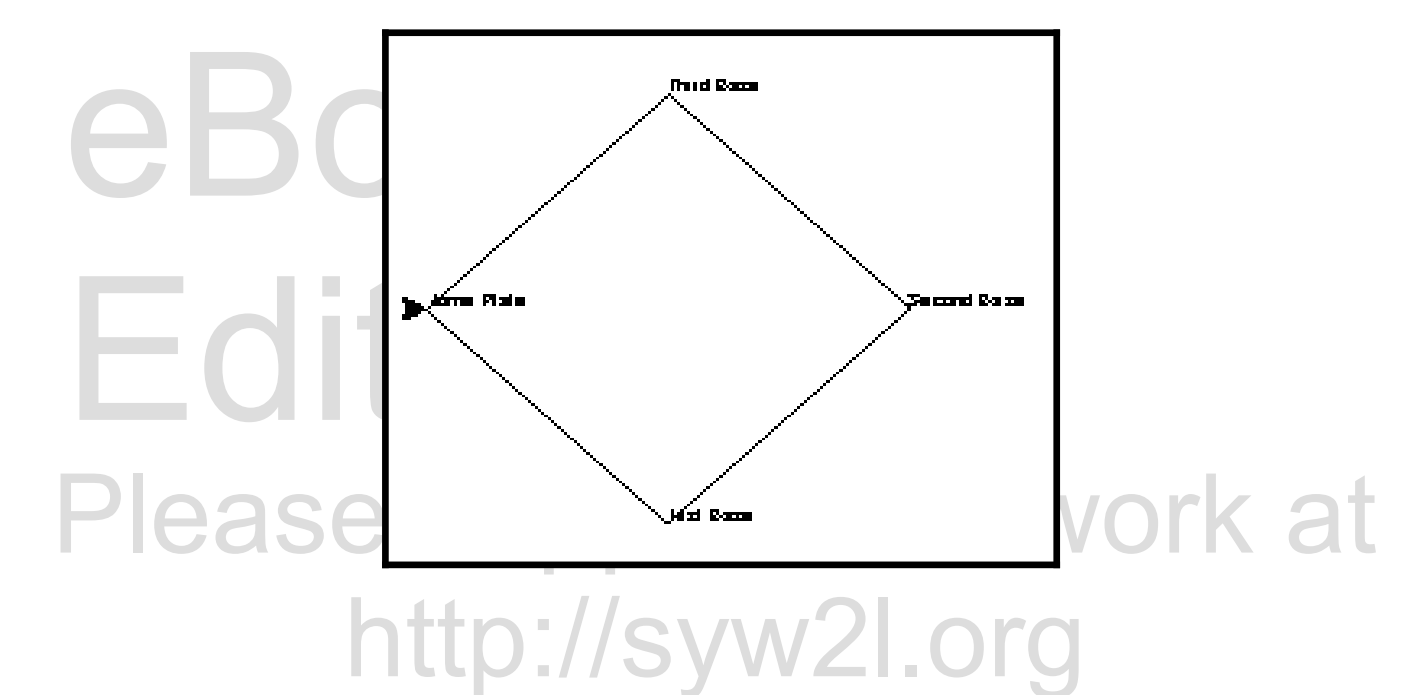

## **Summary**

Goes here

### **Important Terms**

- backward
- begin fill
- color
- coordinate
- degrees
- end fill
- fillcolor
- forward
- goto
- home
- left
- pencolor
- pendown
- pensize

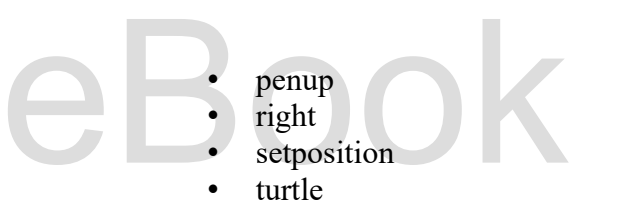

turtle

Free

- Edition • width write
- Copyright 2019 James M. Reneau Ph.D. [http://www.syw2l.org](http://www.syw2l.org/)  This work is licensed under a [Creative Commons Attribution-ShareAlike 4.0 International License](http://creativecommons.org/licenses/by-sa/4.0/).

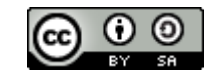

## **Exercises**

Here<br>Word Search **Here Word Search**

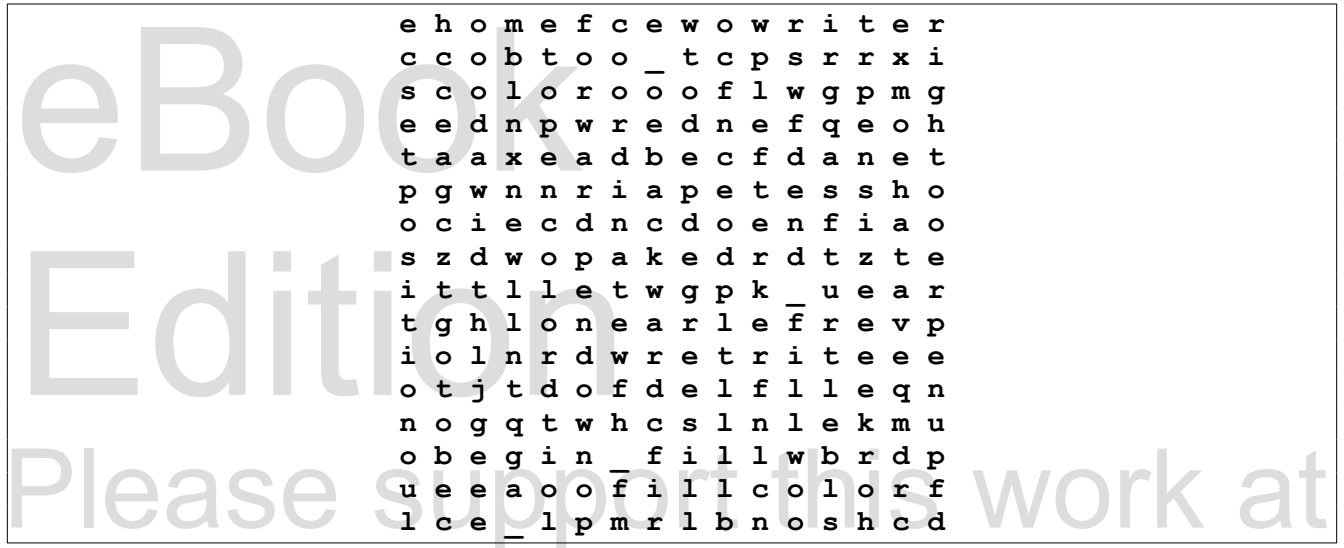

color, coordinate, degrees, end\_fill, fillcolor, forward, goto<br>up, right, setposition, turtle, width, write backward, begin fill, color, coordinate, degrees, end fill, fillcolor, forward, goto, home, left, pencolor, pendown, pensize, penup, right, setposition, turtle, width, write

## **References**

Copyright 2019 — James M. Reneau Ph.D. — [http://www.syw2l.org](http://www.syw2l.org/) — This work is licensed under a [Creative Commons Attribution-ShareAlike 4.0 International License](http://creativecommons.org/licenses/by-sa/4.0/).

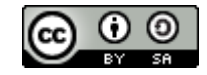

Free

eBook

Edition